## **BAB III**

# **PELAKSANAAN KERJA PROFESI**

#### **3.1 Bidang Kerja**

Bidang kerja yang praktikan lakukan di teknologi informasi dan komunikasi Universitas Pembangunan Jaya pada divisi standar operasional prosedur yang di tugaskan untuk membuat standar operasional dengan *flowchart.* Standar operasional prosedur bermanfaat untuk membantu mahasiswa dan karyawan menjadi mandiri dalam menggunakan aplikasi yang ada di universitas pembangunan jaya. Menciptakan ukuran prosedur dengan mendokumentasikan tanggung jawab dalam melaksanakan tugas.

Dalam pembuatan standar operasional prosedur dengan *flowchart* perlu diperhatikan beberapa aspek seperti bentuk dan tanda diagram. Diagram yang di gunakan cukup banyak seperti terminator guna untuk permulaan dan akhir dari program, garis alir berguna untuk mengarahkan aliran program,proses berguna untuk perhitungan dan proses pengolahan data,input dan output data berguna untuk proses memasukkan dan keluaran data. Praktikan biasanya sering menggunakan diagram proses dan input/output data.

Dalam pembuatan standar operasional prosedur dengan diagram flowchart,praktikan menggunakan *tools draw.io* yang ada di *browser* atau website. *Draw.io* sendiri merupakan aplikasi pembuatan berbagai diagram,praktikan menggunakan *draw.io* dikarenkan *draw.io* sangat mudah

digunakan ,dikarenakan menggunakan *draw.io* hanya dengan *drag and drop*.

Praktikan membuat standar operasional prosedur di teknologi informasi dan komunikasi universitas pembangunan jaya yaitu merancang standar operasional prosedur pengaduan *helpdesk and helpme*, praktikan membuat panduan instalasi windows 10 di komputer baru,merancang standar operasional prosedur install pc/laptop(baru),merancang standar operasional baku peminjaman aset(aset internal),membuat prosedur peminjaman aset(internal) di teknologi informasi dan komunikasi

Dalam pelaksanaan kegiatan kerja,Praktikan pertama kali datang ke ruangan teknologi informasi dan komunikasi universitas pembangunan jaya ,Pada hari senin pukul 14.00 siang waktu indonesia barat,Praktikan di tanya beberapa hal seperti pengalaman kerja di bidang sistem informasi dan apa saja *tools* yang praktikan bisa selama belajar di prodi sistem informasi. Praktikan juga ditanya perihal magang sebelum kerja profesi di teknologi informasi dan komunikasi*,*Praktikan ditanya tentang pengalaman magang pada saat itu dan apa saja *tools* yang di gunakan.

Pada hari kedua semua anak-anak yang melaksanakan kerja profesi berkumpul dan melakukan *briefing* dan perkenalan bersama pembimbing. Perkenalan dilakukan secara *offline* di ruangan teknologi informasi dan komunikasi universitas pembangunan jaya. Dan Praktikan diarahkan apa saja tugas yang akan diberikan kepada praktikan selama program kerja profesi berlangsung. Selama berdiskusi praktikan diberi kelompok sesuai dengan bidangnya masing-masing. Setelah itu diarahkan menggunakan *tools* apa saja saat dalam menjalankan tugas yang diberi.

Pada awal mengerjakan tugas yang di beri oleh pembimbing lapangan kerja praktikan di beri arahan menggunakan *tools draw.io*.*Draw.io* adalah aplikasi yang ada di browser dan juga bisa di download,*draw.io* berguna untuk pembuatan diagram. Diagram yang praktikan pake itu ada diagram *flowchart.*  Yang dimana pembuatan standar operasional prosedur yang praktikan buat di teknologi informasi dan komunikasi universitas pembangunan jaya.

Draw.io sendiri adalah aplikasi yang ada di browser yang berguna untuk pembuatan diagram-diagram salah satunya pebuatan UML(unified Modeling Language),class diagram,Entity Relation,advanced dan salah satunya diagram flowchart yang praktikan buat di teknologi informasi dan komunikasi pembangunan jaya. GU.

Draw.io sendiri merupakan aplikasi yang sering digunakan dalam pembuatan diagram. Contoh gambar dibawah ini pada saat pembuatan standar operasional prosedur peminjaman barang aset yang dalam pembuatan diagram flowchart. Dibawah ini merupakan pengerjaan proses pembuatan standar operasional prosedur di unit teknologi informasi dan komunikasi pembangunan jaya,dalam pembuatan standar operasional di bawah ini praktikan membuatnya dengan diagram flowchart yang menyesuaikan dengan keterangan yang ada pada tabel.

Pada pembuatan diagram ini praktikan membuatnya agar mahasiswa dan karyawan mudah dalam melihat intruksi kerja standar operasional prosedur. Untuk itu praktikan membuatnya dengan diagram flowchart agar mudah dipahami. Pembuatan sop di unit teknologi informasi dan komunikasi ini mengikuti perintah dari pembimbing lapangan kerja sesuai dengan intruksi yang di perintahkan. Dan Berikut gambar 3.1 dibawah ini. ß

| 帀<br>$\mathbb{Q}$<br>$85\%$ $\approx$<br>$\Theta$ | î<br>×. | 19             | $\frac{1}{2}$ $\frac{1}{2}$<br>陆 |                                       | $\mathbb{H}$ +  |              |                                 |                         | 公口公                                                                                  |
|---------------------------------------------------|---------|----------------|----------------------------------------------------------------------------------------------------|---------------------------------------|-----------------|--------------|---------------------------------|-------------------------|--------------------------------------------------------------------------------------|
| $\circ$ .<br>Search Shapes<br>(G                  |         |                |                                                                                                    | <b>PELAKSANA</b>                      |                 |              |                                 | Style                   | Text<br>Arrange                                                                      |
| * Scratchpad<br>$? + \mathcal{N} \times$          |         | NO <sub></sub> | <b>KEGIATAN</b>                                                                                                    | <b>KARYAWAN &amp;</b><br><b>STAFF</b> | <b>STAFFICT</b> | <b>WAKTU</b> | <b>FORM</b>                     | $\Box$ Fill<br>□ Border |                                                                                      |
| <br>Drag elements here<br>                        |         | 1.             | Mengajukan peminjaman barang<br>aset kepada pihak ict                                                                                                    |                                       |                 | $1/2$ hari   | Surat peminjaman barang<br>aset | Perimeter               | 1 pt $\left  \frac{\triangle}{\nabla} \right $<br>$\mathbf{v}$<br>0 pt $\Rightarrow$ |
| General                                           |         |                |                                                                                                    |                                       |                 |              |                                 | Opacity                 | 100 %                                                                                |
| $\frac{1}{20000}$<br>◯                            |         | 2.             | Mengisi surat/form permohonan                                                                                                    |                                       |                 | $1/2$ hari   | Surat peminjaman barang         | $\Box$ Sketch           |                                                                                      |
|                                                   |         |                | pinjam barang aset kepada pihak<br>ict                                                                                                    |                                       |                 | o            | aset                            | Edit<br>Copy Style      | Crop<br>$\checkmark$<br>Paste Style                                                  |
|                                                   |         |                |                                                                                                    |                                       | ٠<br>۰          |              |                                 |                         | Set as Default Style                                                                 |
|                                                   |         |                |                                                                                                    |                                       |                 |              |                                 | Property                | Value                                                                                |
|                                                   |         | 3.             | Surat/form permohonan akan<br>dikonfirmasi oleh pihak ict                                                                                                    |                                       |                 | 1 hari       | Surat peminjaman barang<br>aset |                         |                                                                                      |
| SIP<br>1/11                                       |         | 4.             | Surat/form diproses oleh pihak<br>ict                                                                                                    |                                       |                 | 1 hari       | Surat peminjaman barang<br>aset |                         |                                                                                      |
|                                                   |         | 5.             | Pihak ict mensetujui surat/form                                                                                                    |                                       |                 | 1/2 hari     | Surat peminjaman barang         |                         |                                                                                      |

**Gambar 3.1 pembuatan diagram menggunakan draw.io**

Yang dimana pembuatan diagram flowchart ini sudah pernah praktikan pelajarin pada saat semester 5 yaitu pada mata kuliah *enterprise resource planning. Enterprise resource planning* adalah suatu mata kuliah di universitas pembangunan jaya pada prodi sistem informasi yang mengajarkan mengenai suatu model sistem informasi yang dipeljari tentang organisasi untuk mengontrol dan mengintegrasikan proses-proses bisnis yang sedang dijalani.

*Enterprise resource planning* juga menangani berbagai masalah dan mendukung seperti *human resource, plant maintance, production planning, quality management, financial accounting* dan *asset management* sehingga bisa diunggulan dalam penggunaan *enterprise resource planning* dalam menangani masalah yang ada di organisasi maupun bisnis (dian, 2015).

*Enterprise Resource Planning* juga membantu organisasi dalam mengimplementasikan *enterprise resource planning* untuk memodifikasi bisnis yang sedang dijalankan. Organisasi atau bisnis juga sangat memerlukan *enterprise resource planning* untuk menangani fungsi-fungsi bisnis atau organisasi yang sedang dijalankan. *Enterprise resource planning sangat* efektif dalam memanajemen sebuah organisasi atau bisnis (dian, 2015).

*Enterprise Resource Planning* juga membantu dalam membuat konsep untuk mengelola dan merencanakan sumber daya sebuah organisasi atau bisnis yang sedang berjalan. Seperti meliputi manusia, mesin, material dan lain-lain. *Enterprise resource planning* sangat berpengaruh dalam memanajemen sebuah perusahaan organisasi dan bisnis. Sehingga sangat berguna bagi *stakeholder* (pemangku kepetingan) dalam mengelola perusahaan atau bisnis yang sedang di jalankan (syarif, 2022).*.*

Konsep *enterpise resource planning* untuk merencanakan dan mengelola sumber daya perusahaan. Sehingga sangat berguna dan sangat efisien dan dapat memberikan pelayalanan terbaik dalam menangani beberapa masalah dalam sebuah organisasi atau bisnis. Keunggulan *enterprise resource planning* yaitu meningkatkan efiseinsi dan produktivitas sebuah organisasi atau perusahaan.

Pada Pembelajaran mata kuliah enterprise resource planning, praktikan diajarkan membuat diagram flowchart dengan bizagi. Pada saat pembelajaran mengenai diagram flowchart, praktikan diajarkan cara menggunakan tools-tools yang ada di aplikasi bizagi. Bizagi adalah platform untuk membuat sebuah diagram seperti unified modelling language, flowchart, use case diagram dan lain-lain.

Di mata kuliah *enterprise resource planning* diajarkan bagaimana menggunakan diagram sesuai dengan kegunaannya dan cara mengaplikasikan kegunaan dari diagram yang telah di ajarkan oleh Bapak Dosen Mohamad Johan Budiman, M.Kom. selaku pengajar di prodi Sistem Informasi sebagai pengajar mata kuliah *enterprise resource planning*.

Mata kuliah *enterprise resource planning* mengajarkan cara membuat suatu model sistem informasi yang memungkinkan untuk mengotomasikan dan mengintegrasikan proses-proses bisnis utamanya. Dalam pengerjaan tugas oleh pembimbing lapangan kerja praktikan menggunakan metode yang diajarkan oleh pak Johan Budiman selaku pengajar *enterprise resource planning* pada semester lima*.*

Metode yang diberikan adalah cara mengaplikasikan suatu model sistem informasi yang berguna untuk mengitegrasikan proses bisnis yang dijalankan. Enterprise resource planning mengajarkan juga bagaimana sistem ERP akan memudahkan perencanaan sumber daya perusahaan dan mengimplemtasikan sebuah perusahaan. Belajar *enterprise resource planning* sangat berguna sekali dalam banyak hal dan bisa menjadi intruksi dari bisnis yang dijalani.

Mata kuliah *enterprise resource planning* sangat berguna saat praktikan melakukan kerja profesi di teknologi informasi dan komunikasi universitas pembangunan jaya*.* Terutama pada pembuatan standar operasional prosedur dengan flowchart. Teknik-teknik dalam pelajaran *enterprise resource planning* digunakan dalam pembuatan diagram flowchart dan pembuatan standar operasional prosedur di Teknologi Komunikasi dan Informasi Universitas Pembangunan Jaya.

Pada pembuatan standar operasional prosedur, praktikan diberikan tugas untuk membuat standar operasional baku di Teknologi Informasi dan Komunikasi Universitas Pembangunan Jaya. Tapi pada awal pembuatan praktikan diberi tugas untuk membuat standar operasional prosedur dengan menggunakan *flowchart*. *Tools* yang praktikan pake saat membuat tabel dan laporan yaitu praktikan menggunakan *WPS office.*

*WPS office* adalah sebuah *software* yang digunakan oleh para pembuat laporan seperti pembuatan laporan dalam sektor bisnis, keperluan sekolah, pekerjaan kantoran dan keperluan lainnya yang berkaitannya dengan *office. Wps office* mempunyai kesamaan dalam *Microsoft office*. namun yang membedakan nya adalah *WPS office* bisa di *download* dengan gratis sedangkan *Microsoft office* berbayar(Brilo 2020).

Kelebihan *WPS office* yang praktikan gunakan dalam pembuatan tabel dan laporan yaitu salah satunya adalah *WPS office* bisa digunakan dalam pembuatan tabel dan flowchart seperti gambar dibawah ini.Berikut gambar 3.2

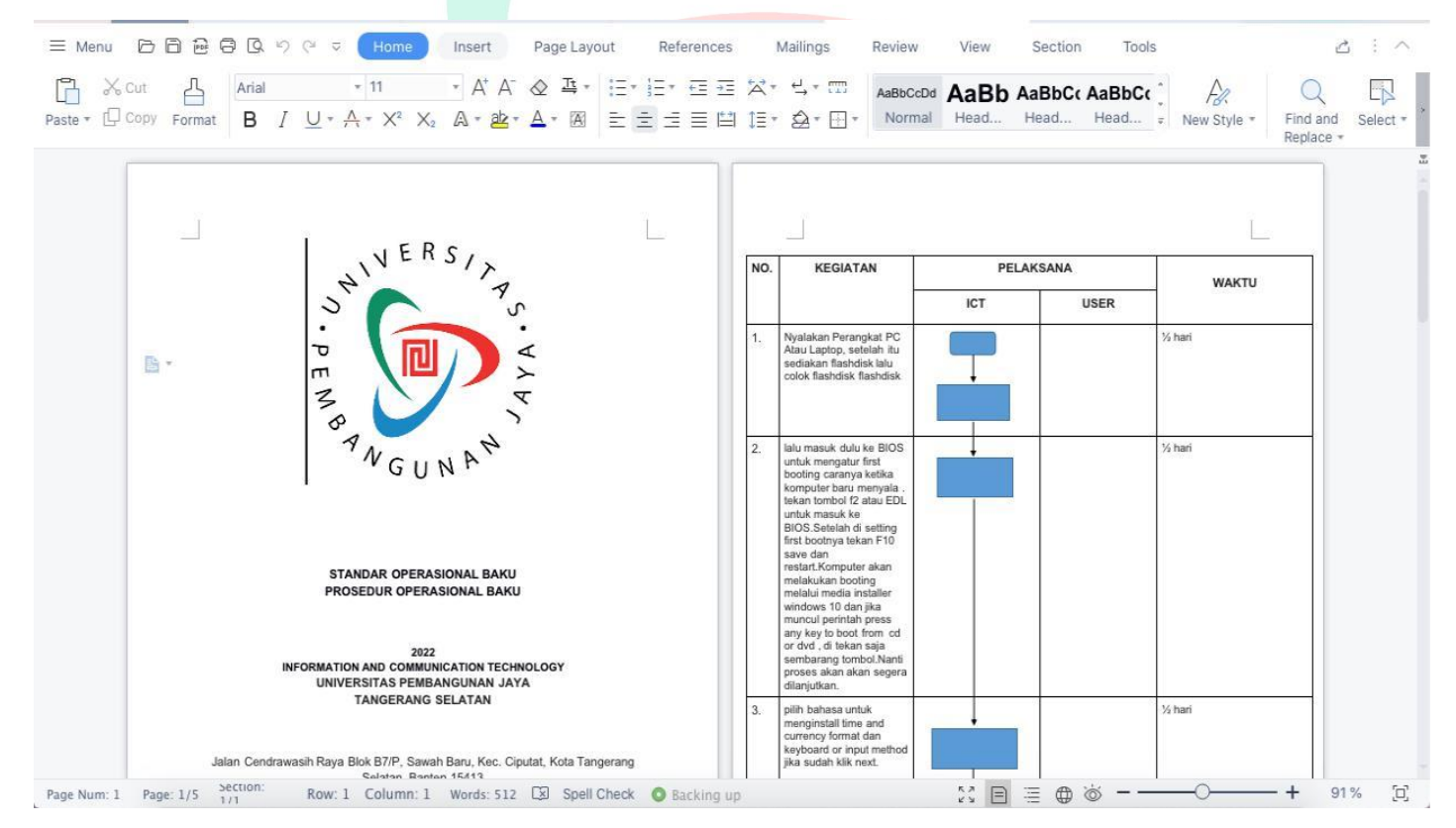

**Gambar 3.2 pembuatan laporan sop dengan** *wps office*

Keunggulan dari *wps office* yang praktikan gunakan selama bekerja di unit teknologi informasi dan kamonikasi universitas pembangunan jaya yaitu *wps office* memiliki banyak fitur seperti *menu, insert, page layout, references, mailings, review* dan lain-lain. *wps office* juga multifungsi yang dimana aplikasi dari pada *wps office* ini bisa untuk presentasi, *writer* dan *spreadsheet.*

*Wps office* sendiri mepunyai tampilan yang mirip dengan *microsoft office*  jadi pada pembuatan standar opersional prosedur praktikan tidak kesusahan dalam pembuatan tabel ataupun laporan karena *tools-tools* nya tidak jauh berbeda dari aplikasi *microsoft office*. *Wps office* sangat mudah digunakan karena banyak tutorial di *youtube* cara menggunakannya. Sehingga praktikan bisa menggunakannya dengan mudah karena aplikasi *wps office* sendiri memiliki fitur yang cukup bagus. Berikut gambar 3.3

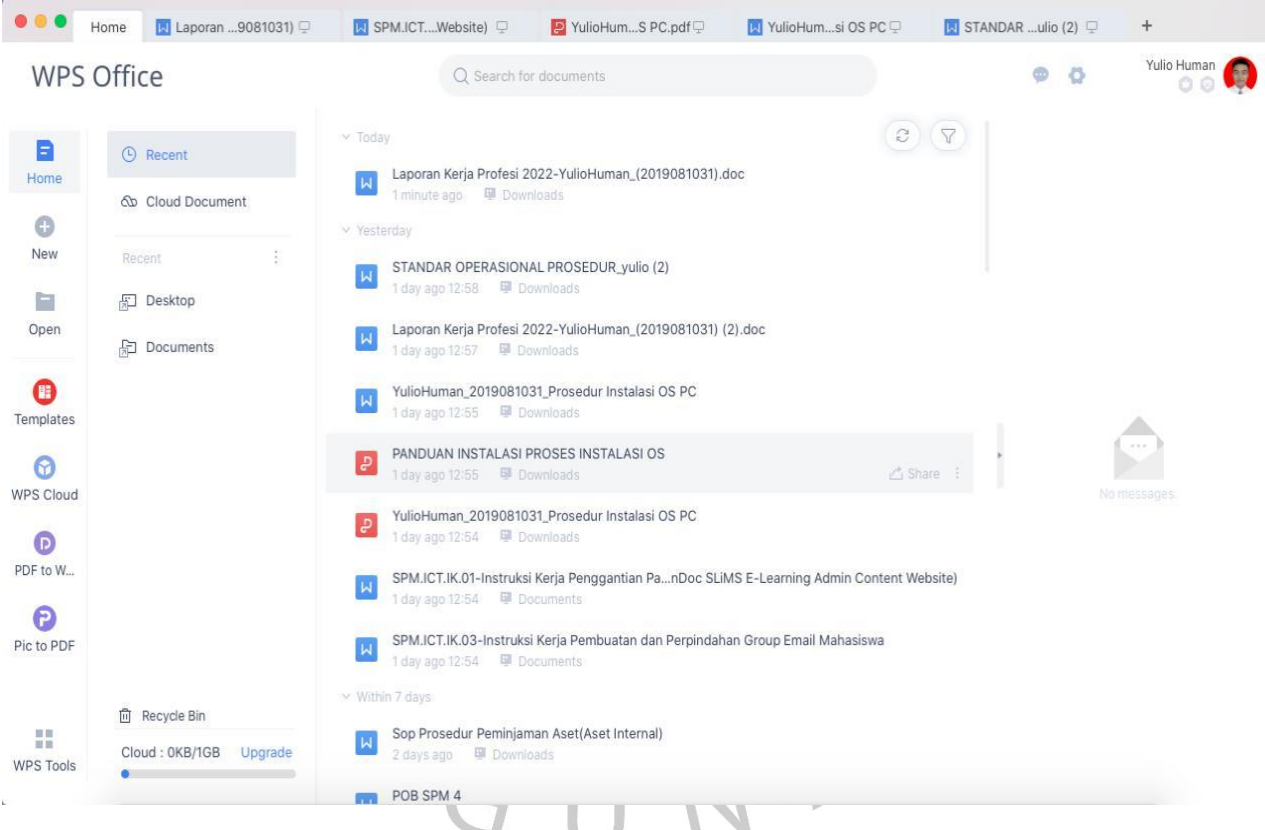

**Gambar 3.3 tampilan depan** *wps office*

Pembuatan standar operasional prosedur baku di teknologi informasi dan komunikasi universitas pembangunan jaya ini dibuat menggunakan diagram flowchart yang telah diajarkan di mata kuliah *enterprise resource planning* pada semester 5. Pembuatan standar operasional prosedur yang praktikan buat dengan diagram flowchart ini punya kegunaan simbolnya masing-masing dan gambar di bawah ini yang sering praktikan gunakan dalam pembuatan standar opersional prosedur di teknologi informasi dan komunikasi universitas pembangunan jaya.Berikut gambar 3.4

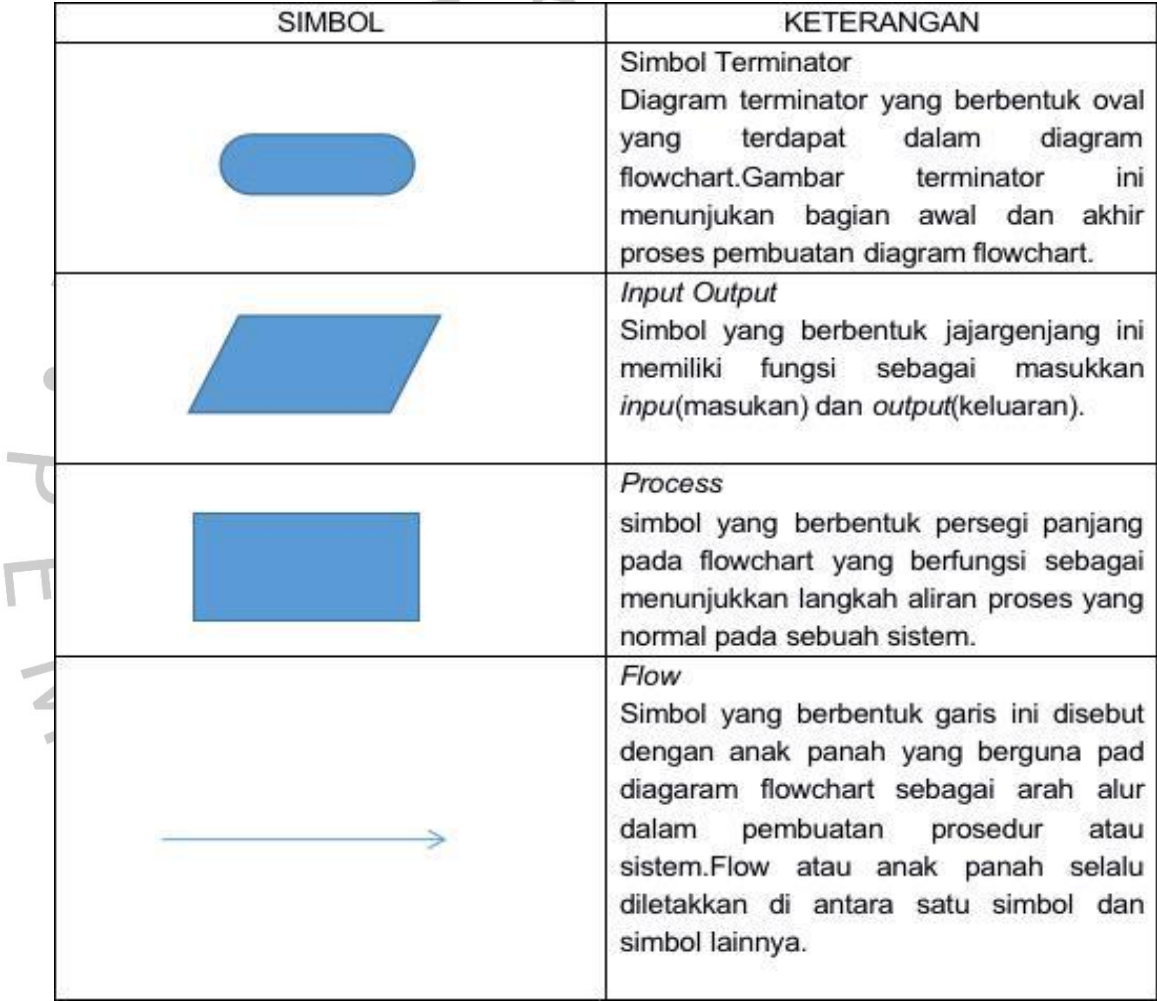

**Gambar 3.4 kegunaan simbol** *flowchart* **yang praktikan pakai**

Pada saat merancang pembuatan standar operasional prosedur di universitas pembangunan jaya menggunakan aplikasi *wps office,* praktikan diberi arahan oleh pembimbing lapangan kerja untuk mengumpulkan tugas yang telah dirancang dan telah di revisi oleh pembimbing lapangan kerja profesi. Praktikan disuruh mengumpulkan tugas di aplikasi yang bernama *Microsoft Teams. Microsoft teams* adalah suatu aplikasi yang praktikan pakai saat mengumpulkan tugas dan melihat materi apa yang diberi oleh pembimbing lapangan kerja.

*Microsoft teams* sendiri adalah aplikasi dari *platform microsoft* yang dimana aplikasi ini berguna untuk berkomunikasi, bekerja sama dan melakukan aktivitas dari tempat lain. Aplikasi yang praktikan gunakan ini sudah terintegrasi langsung dari *office* di dalam *Microsoft* 365. Sehingga praktikan bisa mengatur mulai dari jadwal praktikan kerja dan bisa mengirimkan file yang praktikan kerjakan sehingga sangat memudahkan praktikan dalam melakukan kerja professi.

Praktikan menggunakan *Microsoft teams* dikarekan banyak fungsinya seperti membangun komunikasi secara instan dan efektif secara online, praktikan bisa menggunakan untuk *meeting* bersama pembimbing lapangan kerja secara *virtual* dalam bentuk audio maupun video, dan yag praktikan suka dari menggunakan aplikasi ini bisa digunakan untuk membuat suatu pekerjaan atau suatu *task* dalam satu dokumen secara bersama-sama dengan tim rekan kerja.

Praktikan menggunakan aplikasi *Microsoft teams* ini dikarenakan dapat digunakan dimanapun yang dimana terdapat versi *desktop, mobile* dan juga *website.* Dengan menggunakan aplikasi *microsoft teams* praktikan menjadi sangat efisien mengerjakan tugas yang diberi oleh pembimbing lapangan kerja. *Microsoft teams* juga bisa di akses melalui *website,* praktikan biasanya menggunakan aplikasi *microsoft teams* yaitu melalui *website.* Penggunaan *microsoft teams* ini praktikan gunakan dalam pembuatan standar operasional prosedur di teknologi informasi dan komunikasi universitas pembangunan jaya (glints, 2022).

*Microsoft teams* mempunyai banyak fitur seperti *tools* untuk chat antar team, bisa berkomunikasi dengan tim kecil, bisa melakukan meeting dan penyimpanan *storage* cukup besar dikarenakan praktikan sangat mudah meyimpan file-file pekerjaan yang praktikan kerjakan. Praktikan menggunakan *microsoft teams* karena efektif ketika menggunakan dalam tim. *Microsoft teams*  sangat efektif digunakan ketika praktikan mengirim tugas dan melihat tugas yang ingin di kerjakaan. Praktikan menggunakannya dikarenaka banyak fitur dalam aplikasi *microsoft teams* yang ada di website mau desktop.

Praktikan menggunakan *microsoft teams* karena memiliki banyak fitur yaitu fitur calendar untu menyusun jadwal kegiatan praktikan dalam membuat *task.*dan ada juga fitur percakapan dan meyimpan percakapan. Praktikan menggunakan *Micosoft teams* sangat mudah dikarenakan praktikan hanya membuka *Microsoft teams* melalui halaman link *microsoft.com,* setelah itu membuat group untuk bergabung ke dalam group yang telah di sediakan dan bisa juga untuk menambahkan tim saat masuk. Berikut gambar 3.5

| 排                                                      | <b>Microsoft Teams</b>                                     | Q Search                                                                                     |                        |                                                                                     | $\cdots$ | YH      |  |  |  |
|--------------------------------------------------------|------------------------------------------------------------|----------------------------------------------------------------------------------------------|------------------------|-------------------------------------------------------------------------------------|----------|---------|--|--|--|
| $\hfill\ensuremath{\mathbb{Q}}\xspace$<br>Activity     | < All teams<br><b>VERSI</b>                                | General Posts Files > Staff Notebook Reflect Tasks +                                         |                        |                                                                                     |          |         |  |  |  |
| $\bigoplus$<br>Chat                                    | 6.744.0<br>画<br>$N$ GUN<br>Internship ICT 2022<br>$\cdots$ | $\bar{\uparrow}$ Upload $\vee$<br>$+$ New $\vee$                                             |                        | Edit in grid view $\mathcal{B}$ Share $\vee$ G Sync $\cdots$ = All Documents $\vee$ | $\nabla$ | $\odot$ |  |  |  |
| iji<br>Teams                                           |                                                            | Documents > General > Weekly Report                                                          |                        |                                                                                     |          |         |  |  |  |
| $\hat{\mathfrak{S}}$                                   |                                                            | n<br>Name $\vee$                                                                             | Modified $\smallsmile$ | Modified By $\smile$<br>$+$ Add column $\vee$                                       |          |         |  |  |  |
| Assignme.<br>$\boxdot$                                 | General                                                    | <b>Contract</b><br>BisPro                                                                    | June 5                 | <b>ICT UPJ</b>                                                                      |          |         |  |  |  |
| Calendar                                               |                                                            | DEVELOPMENT                                                                                  | October 18             | Andika Aji Nugroho                                                                  |          |         |  |  |  |
| $\mathcal{C}$<br>Calls                                 |                                                            | Multimedia (sosialisasi & in in http://www.<br>$\left( \begin{array}{c} \end{array} \right)$ | October 18             | Andika Aji Nugroho                                                                  |          |         |  |  |  |
| $\Box$<br>Files                                        |                                                            | Network and system administrator                                                             | June 5                 | ICT UPJ                                                                             |          |         |  |  |  |
|                                                        |                                                            |                                                                                              |                        |                                                                                     |          |         |  |  |  |
| $\begin{bmatrix} 0 & 0 \\ 0 & 0 \end{bmatrix}$<br>Apps |                                                            |                                                                                              |                        |                                                                                     |          |         |  |  |  |
|                                                        |                                                            |                                                                                              |                        |                                                                                     |          |         |  |  |  |
| $\circledcirc$<br>Help                                 |                                                            |                                                                                              |                        |                                                                                     |          |         |  |  |  |
| $\overline{\updownarrow}$                              |                                                            |                                                                                              |                        |                                                                                     |          |         |  |  |  |

**Gambar 3.5 tampilan** *Microsoft teams*

Pada pembuatan Standar operasioanl prodesur di teknologi informasi dan komunikasi universitas pembangunan jaya*,* Praktikan berdiskusi kepada pembimbing lapangan agar dalam pembuatan standar operasional prosedurnya harus mudah dimengerti dan dipahami oleh mahasiswa dan karyawan. Contohnya pada peminjaman barang aset internal, praktikan membuat tabel dan diagramnya tidak mempersulit mahasiswa dalam melihat gambarnya. Berikut gambar 3.6

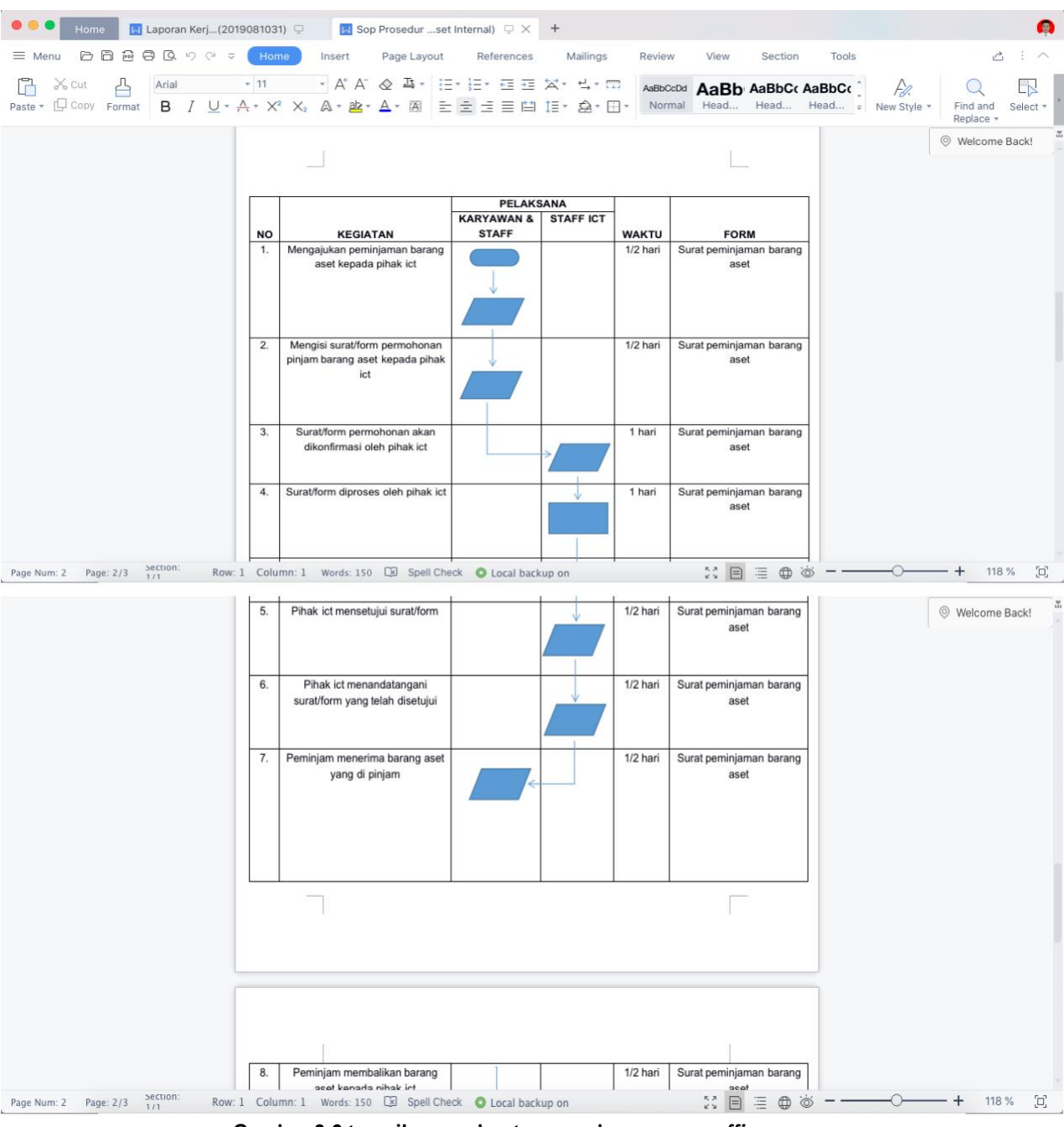

**Gambar 3.6 tampilan pembuatan sop dengan** *wps office*

#### **3.2 Pelaksanaan Kerja**

Standar operasional prosedur sendiri adalah suatu pedoman yang di buat oleh pihak teknologi informasi dan komunikasi*.* Kegunaan standar operasional prosedur untuk membantu mahasiswa dalam permasalahan yang terjadi terhadap kendala yang sedang terjadi di kampus dan yang kaitanya dengan aplikasi. Sistem yang di jalankan oleh pihak teknik informasi dan komunikasi ini yaitu sop dapat meningkatkan efisiensi dalam bidang kemahasiswaan dalam menangani pertanyaan oleh mahasiswa yang mengalami sebuah *complain.*

Dalam pembuatan standar operasional prosedur sendiri sudah banyak yang digunakan oleh kampus lain. Universitas pembangunan jaya menerapkan standar operasional agar mempermudah mahasiswa dan karyawan dalam kendala melaksanan tugas.standar operasional sendiri adalag sebagai acuan untuk menjamin setiap unit kerja menjalankan aktivitas dan menghindari kesalahan. Berikut Tabel percangan sop

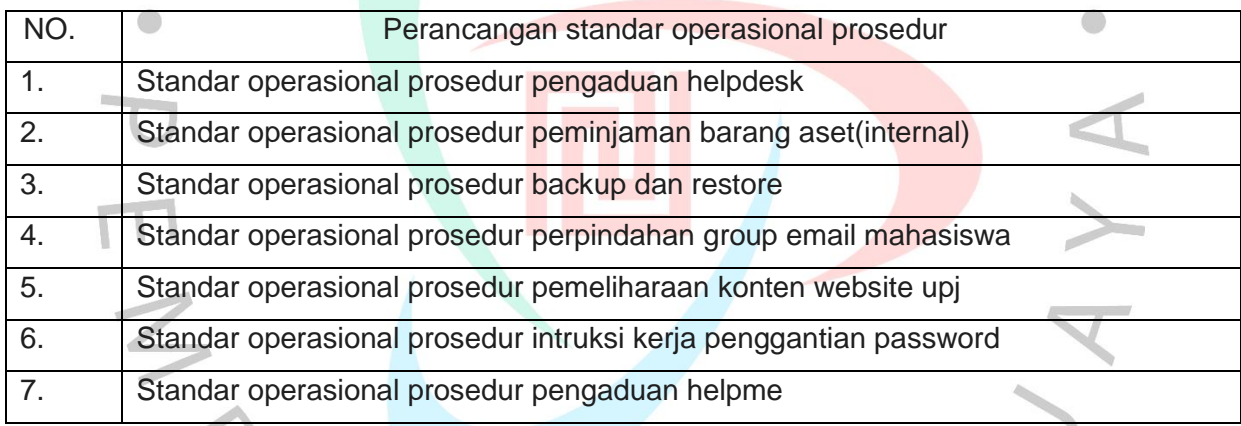

Mengerjakan prosedur operasional intruksi kerja proses back up dan restore (sisfokampus, wifi, slims, presensi, sisfotest, ocw, OpenDoc, E-learning), mengerjakan prosedur operasional intruksi kerja pemeliharaan konten website teknologi informasi dan komunikasi,mengerjakan prosedur operasional kerja penggantian, password (slims e-learning & admin content opendoc & website),membuat prosedur kerja pembuatan dan perpindahan group email mahasiswa.

Praktikan melakukan Pembuatan standar operasional prosedur di bagian teknologi informasi dan komunikasi universitas pembangunan jaya yaitu praktikan membuat standar operasional prosedur pengaduan helpdesk,sop peminjaman barang aset(internal),sop backup dan restore,sop perpindahan group email mahasiswa,sop pemeliharaan kontent website upj,sop intruksi kerja penggantian password di teknologi informasi dan komunikasi.

yang kedua praktikan merancang standar operasional prosedur install pc/laptop(baru). Yang dimana praktikan diberikan tugas untuk membuat sebuah proses instalasi komputer atau laptop baru,untuk menjelaskan *step by step* proses yang dijalankan dalam proses instalasi komputer atau laptop baru.berikut dibawah ini gambar 3.7

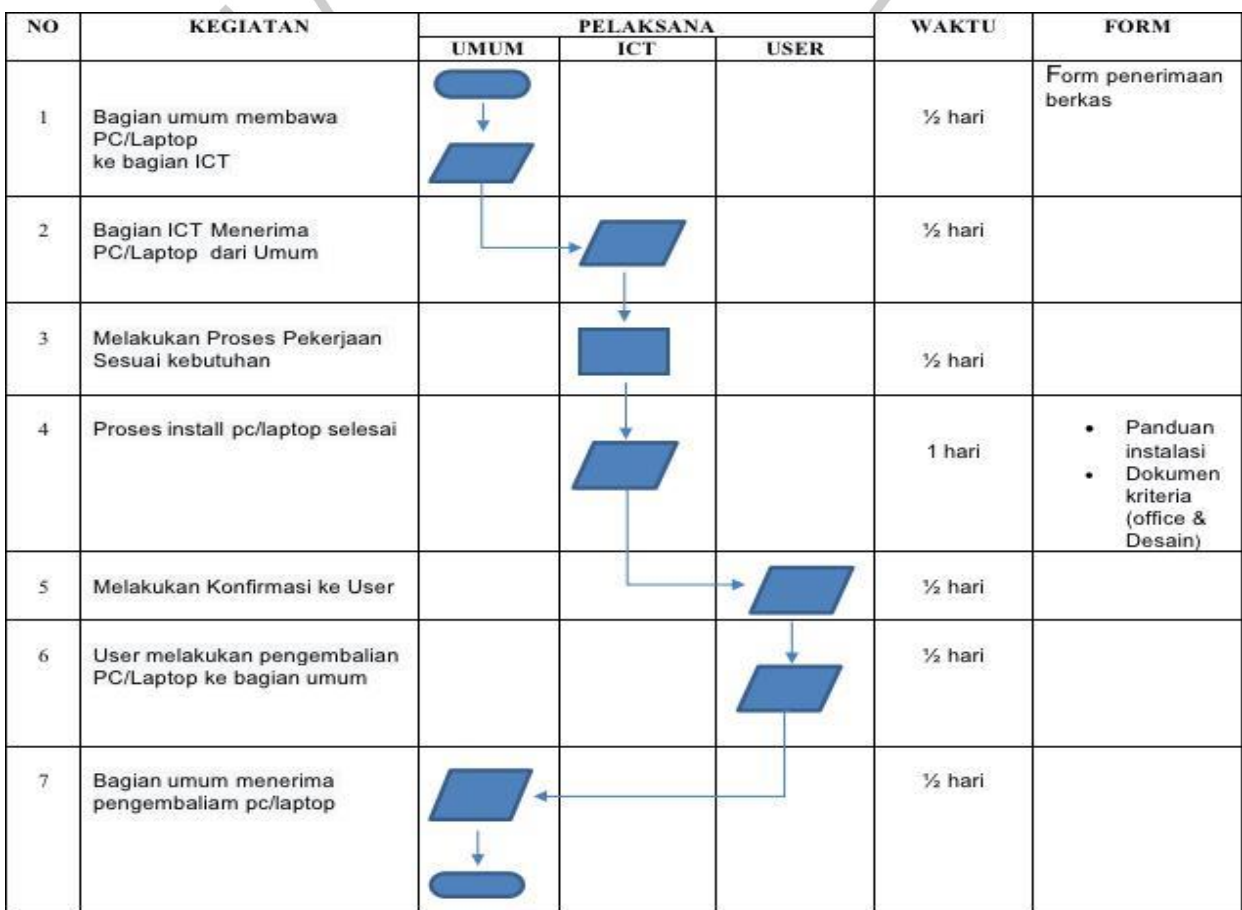

**Gambar 3.7 install pc/laptop(baru)**

Yang berikutnya praktikan diberikan tugas untuk merancang Pembuatan pengaduan *helpdesk and helpme* ini dengan *flowchart* yaitu agar kegunaan daripada website *helpdesk and helpme* ini bisa di gunakan dengan cara yang lebih mudah. Dengan dibuatnya baru ,pembuatan diagram flowchart *helpdesk and helpme* membantu dalam kegiatan operasional mahasiswa maupun karyawan. Standar operasional prosedur *heldesk and helpme* ini dibuat dengan cara sederhana agar mudah dipahami oleh mahasiswa dan karyawan dalam mempermudah mahasiswa dan karyawan saat ada *complain* mengenai aplikasiaplikasi yang ada di universitas pembangunan jaya.

Pembuatan standar operasional prosedur dengan flowchart ini agar memudahkan mahasiswa dan karyawan agar mengerti menggunakan link yang telah disediakan oleh pihak teknologi informasi dan komunikasi. Dengan bantuan diagram flowchart ,penggunaan website helpdesk and helpme agar karyawan dan mahasiswa mengerti menggunakan link yan di kasih dari pihak teknologi informasi dan komunikasi.

Pihak teknologi informasi dan komunikasi memberikan kepada karyawan dan mahasiswa tentang kegunaan *helpdesk and helpme* ini,dikarenakan mahasiswa dan karyawan masih melakukan *complain offline.* Padahal pihak teknologi informasi dan komunikasi ini sudah membuat website *helpdesk and helpme* dan menberikan linknya kepada mahasiswa dan karyawan, dan di beri standar operasional prosedur agar lebih mengerti dalam menggunakan websitenya.

Teknologi informasi dan komunikasi menyediakan link *helpdesk and helpme* guna untuk memberikan kemudahan mahasiswa dan karyawan dalam permasalahan aplikasi yang ada di universitas pembangunan jaya seperti *MyUpj,* dan *collabor*. Teknologi informasi dan komunikasi universitas pembangunan jaya menyediakan link ini agar untuk mempermudah dalam permasalahan *login* ke dalam aplikasi dan tidak melakukan *complain offline*

Pada pembuatan pengaduan *helpdesk* praktikan membuatnya dengan tabel agar mudah dipahami oleh mahasiswa dan karyawan dalam melihat standar operasional yang praktikan buat. Pembuatan *helpdesk* sering digunakan diberbagai macam universitas agar untuk mempermudah mahasiswa dan karyawan dalam *problem* pada sebuah aplikasi.

Selain mencatat sebuah keluhan dari mahasiswa pengaduan *helpdesk.*  Aplikasi ini sangat membantu mahasiswa dan karyawan dan mencari solusi permasalah pada aplikasi kampus dan juga untuk menyelesaikan masalah yang harus cepat di tangani. Praktikan membuat pengaduan *helpdesk* membuatnya sama hanya saja untuk pengaduan *helpdesk* digunakan untuk mahasiswa dan *helpme* digunakan untuk karyawan. Berikut gambar 3.8

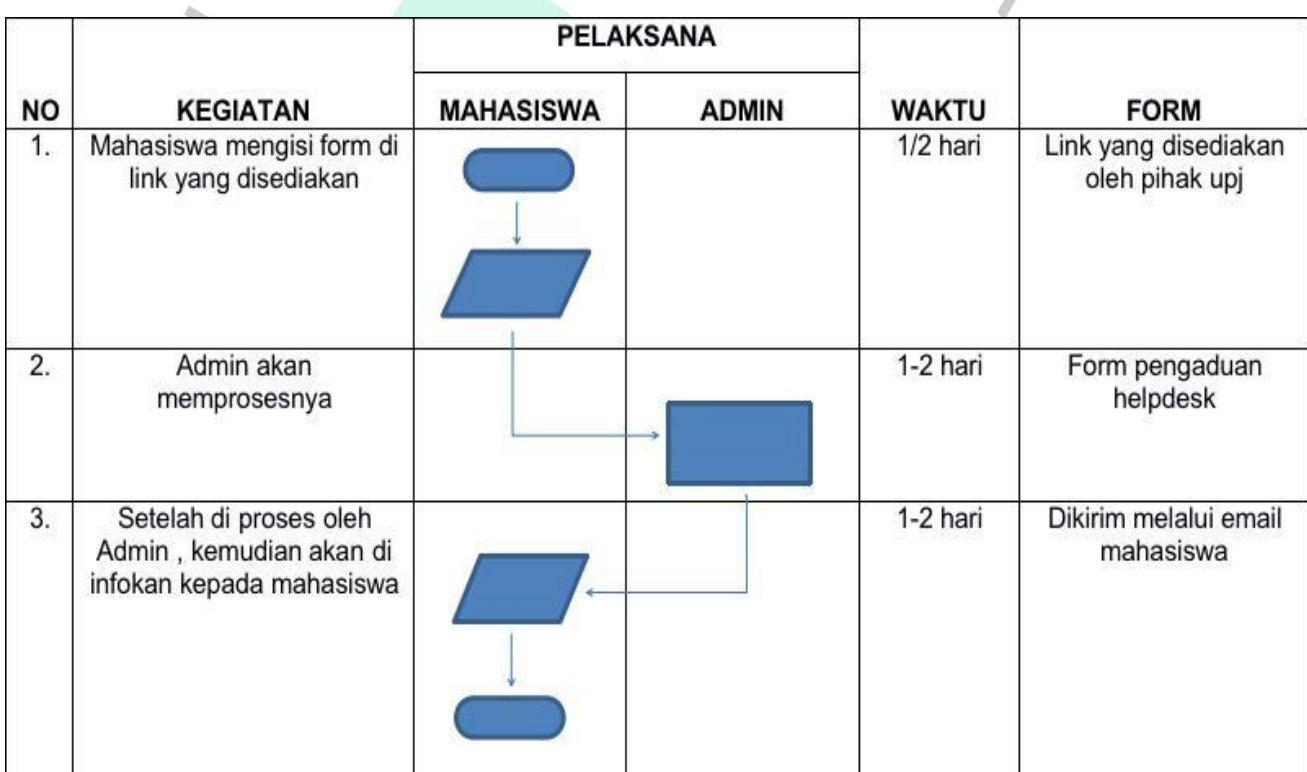

**Gambar 3.8 sop pengaduan** *helpdesk*

Yang ketiga praktikan membuat standar operasional peminjaman aset(internal). Yang dimana pembuatan standar operasional peminjam aset internal guna untuk membantu karyawan atau mahasiswa yang ingin meminjam barang kepada unit teknologi informasi dan komunikasi. Dibuatnya standar operasional prosedur ini guna untuk mempermudah mahasiwa dan karyawan dalam peminjaman barang aset(internal).

Pada saat mahasiswa dan karyawan ingin meminjam barang di unit teknologi informasi dan komunikasi universitas pembangunan jaya. Mahasiswa dan karyawan diharapkan mengisi form terlebih dahulu agar proses peminjaman mudah digunakan. Form peminjaman barang aset sudah disediakan oleh pihak tik(teknologi informasi dan komunikasi).

Form yang telah diisi oleh mahasiswa dan karyawan dipastikan sudah di konfirmasi oleh pihak teknologi komunikasi dan informasi universitas pembangunan jaya. Setelah form sudah diisi oleh mahasiswa ataupun karyawan form akan diproses oleh pihak teknologi informasi dan komunikasi. Form harus diisi sesuai dengan barang yang di pinjam kepada pihak teknologi informasi dan komunikasi agar proses peminjaman lancar.

Peminjam juga harus menandatangani formulir yang sudah di kasih dari pihak teknologi informasi dan komunikasi untuk bukti bahwa peminjam sudah mengikuti peraturan yang diberikan oleh pihak teknologi informasi dan komunikasi dalam peminjaman barang aset internal.Barang aset(internal) yang sudah diberikan harus di jaga baik-baik agar tidak rusak dan pesuk.

Praktikan membuat sebuah standar operasional prosedur dengan table dan di lenkapi oleh alur diagram flowchart agar mudah dipahami oleh mahasiswa dan karyawan agar untuk mengerti peminjaman barang aset(internal) yang harus diikuti prosedurnya agar tidak salah dalam melakukan peminjaman barang aset(internal). Praktikan membuat standar operasional prosedur peminjaman aset(internal) juga agar mahasiswa dan karyawan universitas pembangunan jaya mengikuti peraturan yang telah disediakan oleh unit teknologi informasi dan komunikasi universitas pembangunan jaya.

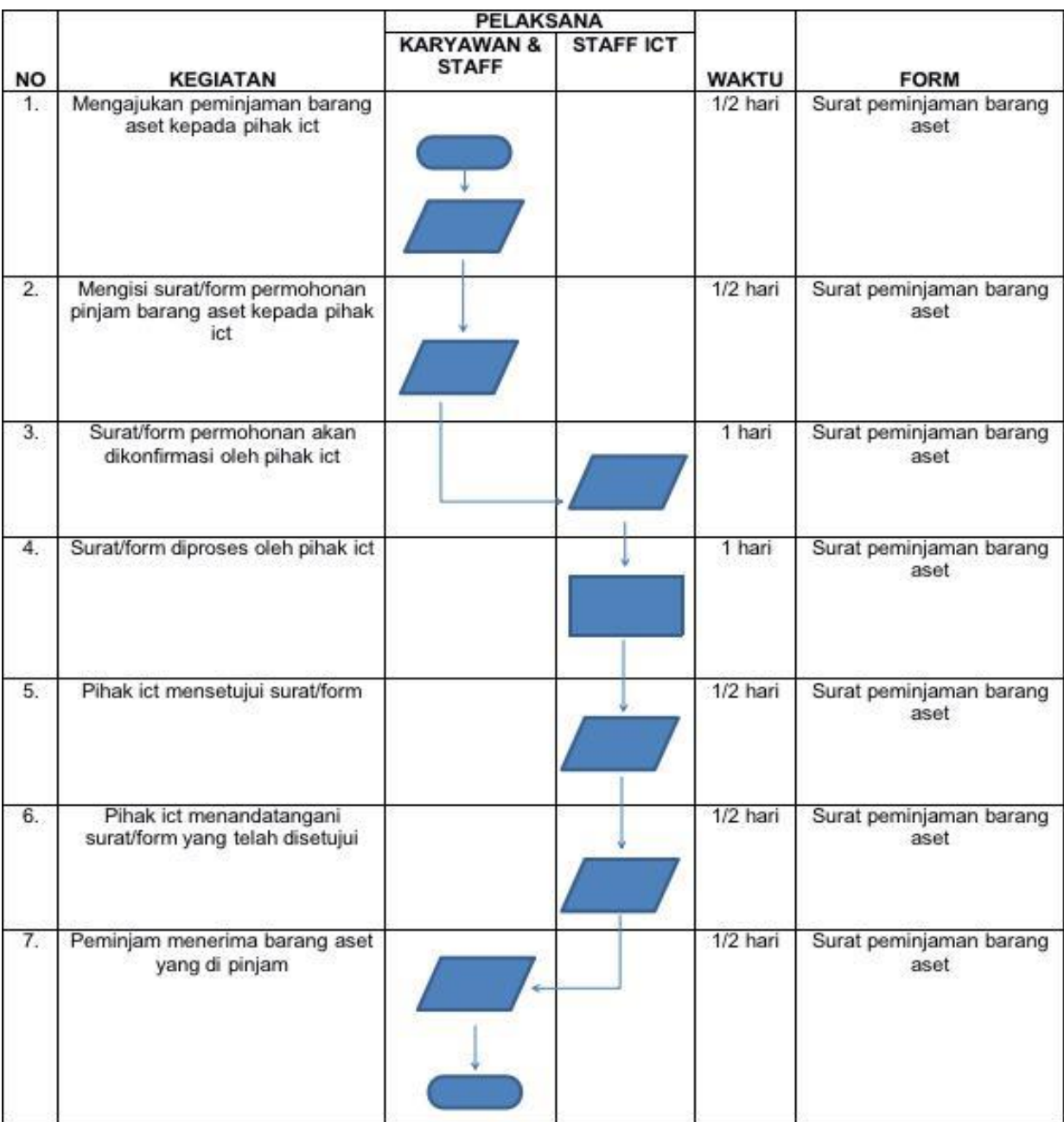

#### Berikut gambar 3.9 dibawah ini

**Gambar 3.9 sop peminjaman barang aset(internal)**

Yang keempat praktikan juga membuat panduan proses instalasi windows 10 di komputer baru untuk mempermudah mahasiswa dan karyawan dalam melakukan update windows 10 untuk mereka pakai dalam pekerjaan dan pembelajaran.

Yang berikutnya praktikan juga membuat standar operasional prosedur yaitu praktikan membuat prosedur operasional intruksi kerja proses *backup* dan restore(sisfokampus, *wifi, slims, presensi, sisfotest, ocw, OpenDoc, E-learning). Backup* sendiri adalah suatu file sistem seperti data atau file yang disimpan pada media penyimpanan lain yang dapat digunakan sewaktu-waktu untuk *me-restore* yaitu mengembalikan data atau file yang dibutuhkan.

Penjelasan tentang masing-masing backup dan restore yang pertama tentang sisfokampus. Sisfo kampus adalah salah satu hal yang terpenting yang berada di universitas pembangunan jaya bagi segenap civitas akademik upj khususnya mahasiswa. Sisfokampus berguna untuk aktifitas akademik yang akurat dan tertib Dan diharapkan sisfo kampus dapat meningkatkan tata kelola universitas yang baik.

Berikutnya penjelasan wifi adalah sebuah pengantar komunikasi data tanpa kabel yang dapat digunakan untuk komunikasi dan transfer program atau data dengan kemampuan yang sangat cepat. Kampus upj sendiri memiliki mempunyai wifi untuk melengkapi aktivitas mahasiswa dalam melakukan pembelajaran dan menggunakan internet.

Berikutnya penjelasan tentang slims. Slims adalah perangkat lunak sistem manajamen perpustakaan. Merupakan suatu sisten informasi yang dikembangkan untuk memudahkan pelayanan perpustakaan. Upj sendiri memiliki slims sistem manajemen perpustakaan yang dimana untuk memudahkan mengelola perpustakan upj.

Selanjutnya adalah ocw. Ocw sendiri sinkatan dari *open course ware* adalah publikasi digital gratis dan terbuka untuk materi pendidikan tingkat universitas berkualitas tinggi yang diselenggarakan sebagai kursus yang dapat di akses oleh siapa saja. Universitas pembangunan jaya mempunyai *open course ware* sejak tahun 2014 yang bisa diakses oleh siapa saja dan dimana saja.

*E-learning* adalah suatu sistem memanfaatkan teknologi informasi dalam proses belajar mengajar. Upj mempunyai e-learning yang mana untuk memudahkan waktu belajar yang fleksibel dan dapat diatur sesuai dengan keinginan mahasiswa dan jangkauannya lebih luas bagi mahasiswa upj agar ketika melakukan pembelajaran mahasiswa bisa belajar dimana saja

Oleh karena itu praktikan membuat standar operasional prosedur intruksi kerja proses *backup* dan restore (Sisfo kampus,SliMs,Presensi,SisfoTest,Ocw,OpenDoc dan e-learning).Berikut gambar 3.10

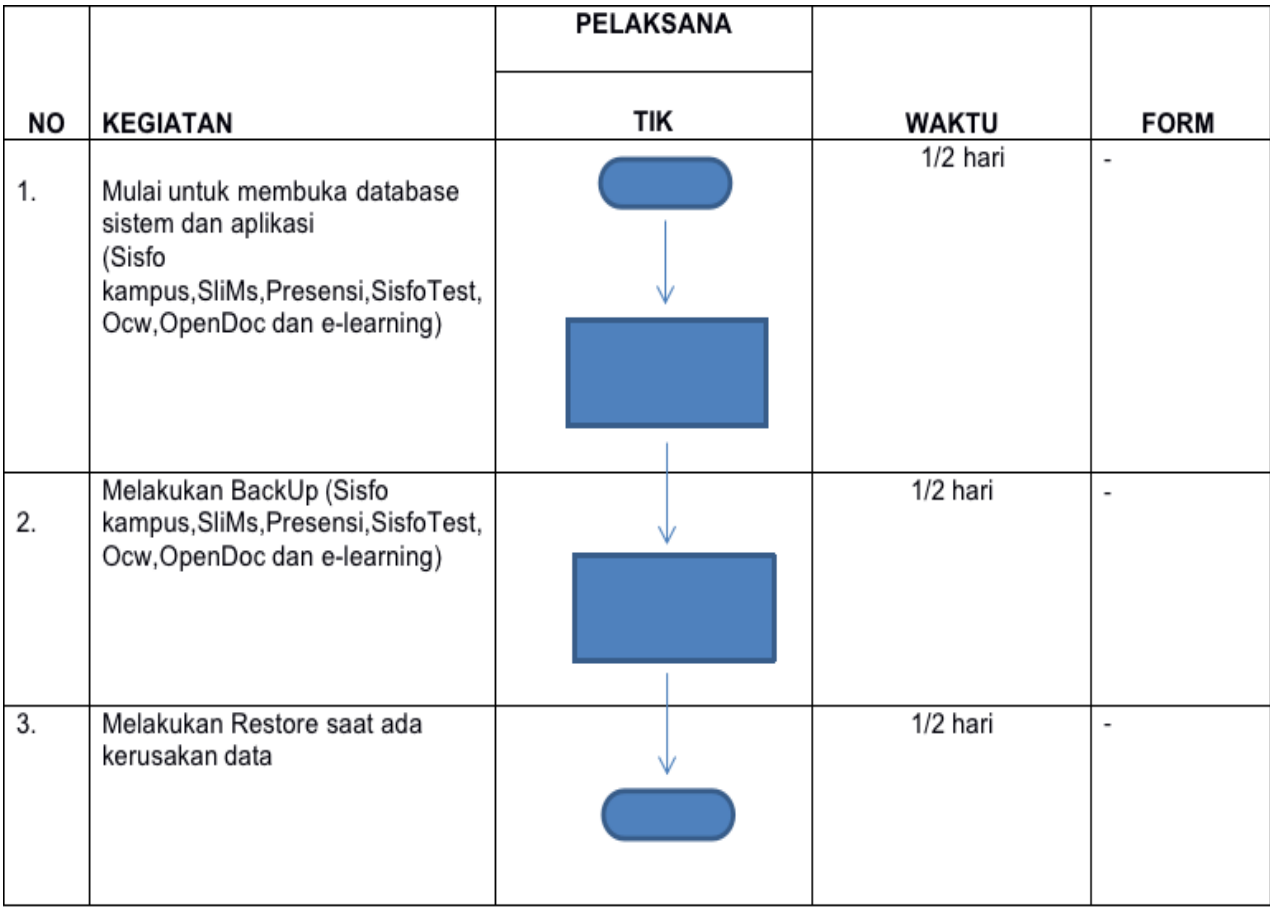

 **Gambar 3.10 sop** *backup* **dan** *restore*

Berikutnya masuk dalam pembuatan intruksi kerja pembuatan dan perpindahan group email mahasiswa yang menjelaskan alur kerja mengenai proses perpindahan dan pembuatan group email mahasiwa. Tujuannya dibuat standar operasional prosedur perpindahan group email mahasiswa ini untuk memudahkan komunikasi dan informasi kepada mahasiswa.Dan sebagai media dosen memberi tugas-tugas kepada mahasiswa. Berikut gambar 3.11

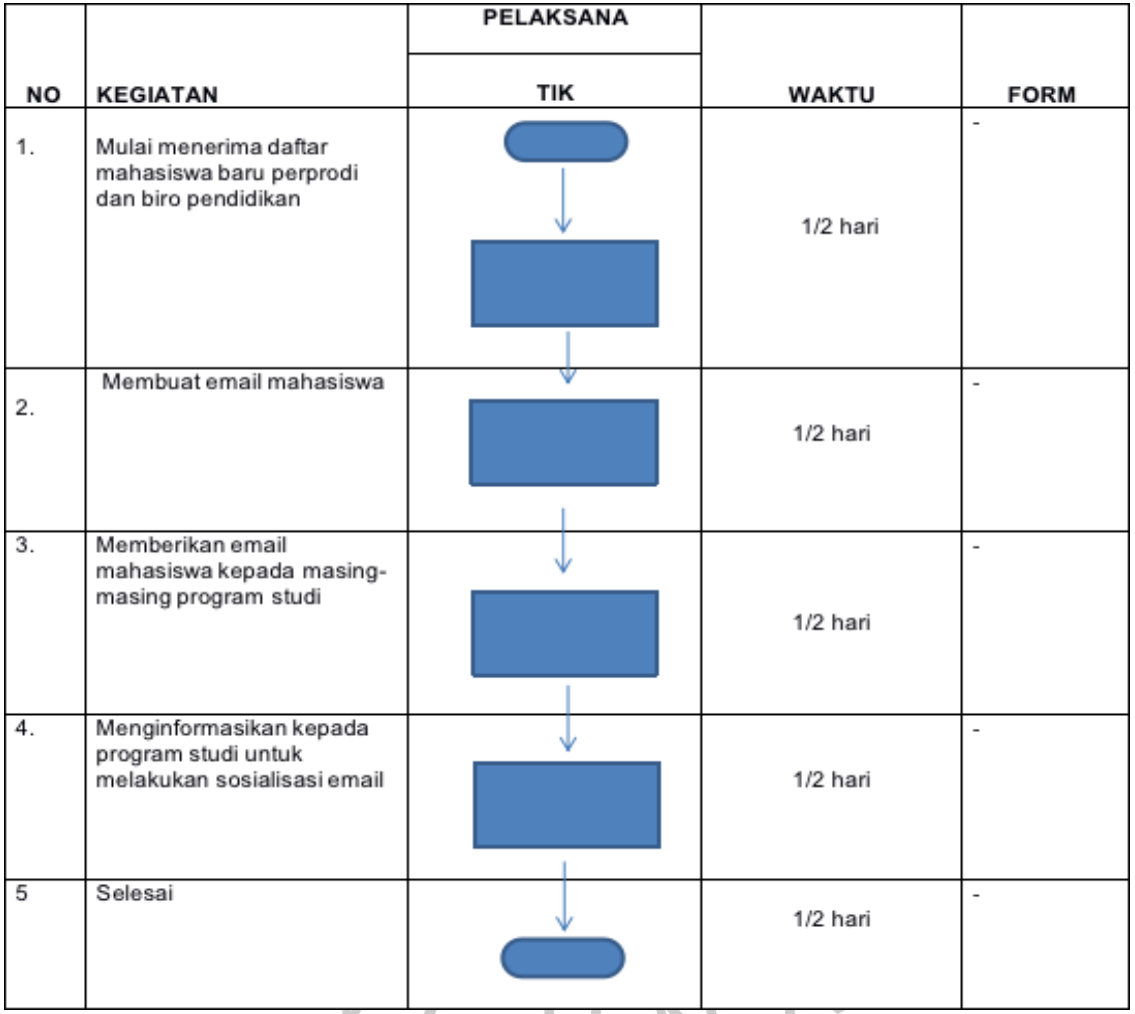

**Gambar 3.11 sop perpindahan** *group email* **mahasiswa**

Yang selanjutnya praktikan masuk kedalam pembuatan standar operasional pembuatan intruksi kerja pemeliharaan konten website upj. Yang bertujuan dalam pembuatan intruksi kerja ini dibuat dengan tujuan untuk menjelaskan alur kerja mengenai proses pemeliharaan konten website universitas pembangunan jaya. Intruksi kerja dari pembuatan pemeliharaan konten website ini untuk mencari dokumen formulir pengajuan penanyangan konten pada website upj. Setelah itu melakukan update konten apabila terjadi perubahan terhadap isi konten yang sedang ditayangkan di wesbite universitas pembangunan jaya. Berikut gambar 3.12  $\overline{\mathcal{A}}$ 

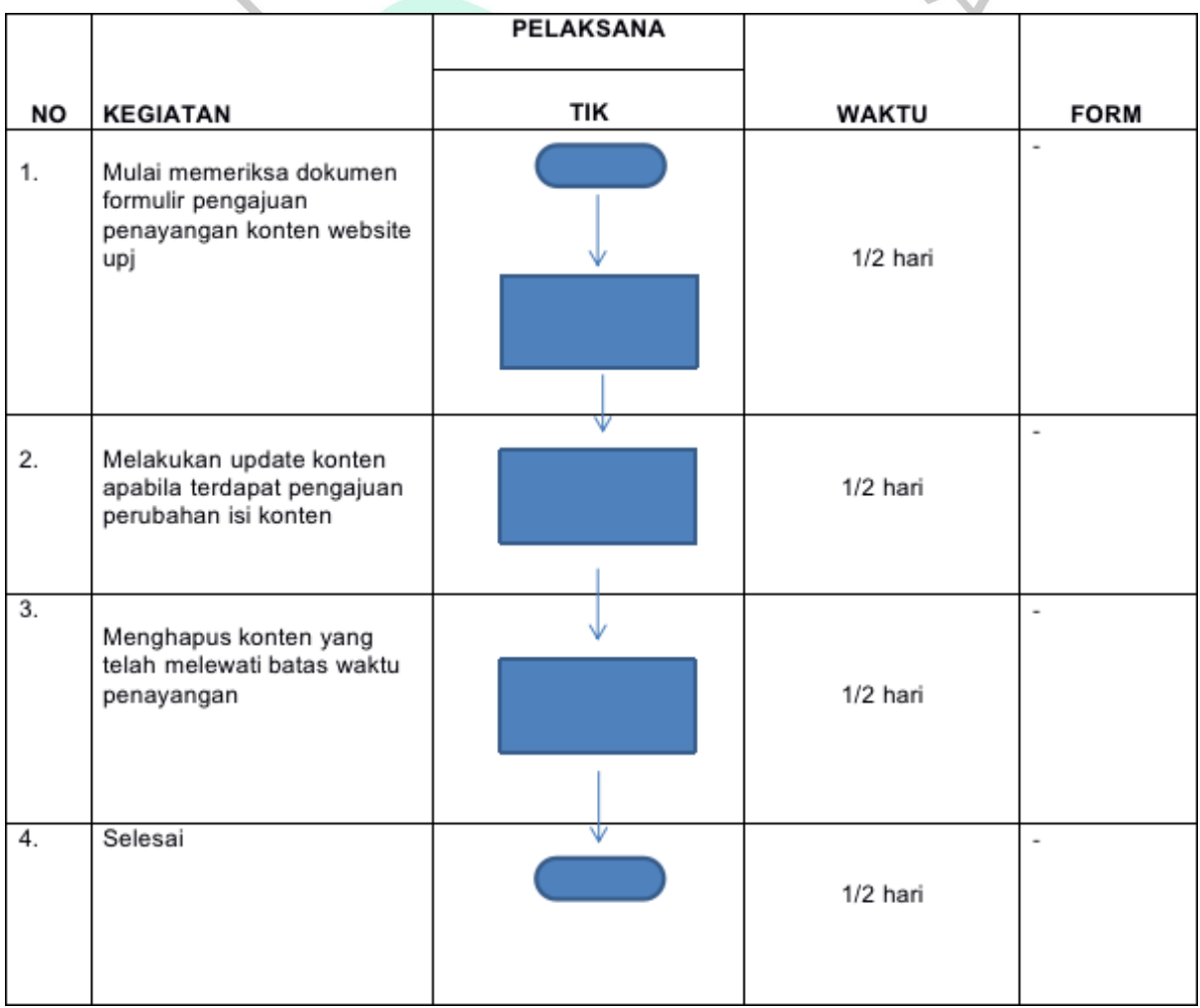

**Gambar 3.12 sop pemeliharaan konten** *website* **upj**

Yang selanjutnya praktikan juga membuat standar operasional prosedur intruksi penggatian password.Yang dimana intruksi kerja yang diberikan dalam pembuatan penggatian password ini agar menjelaskan alur kerja mengenai proses penggatian password seperti password *e-ma*il, sisfoKampus, OCW, *Opendoc, Slims, E-learning* dan *admin content.* Dan dibuatnya intruksi kerja penggantian password ini juga agar menjaga menjamin kerahasiaan data. Berikut gambar 3.13

|                  |                                                                          | <b>PELAKSANA</b> |           |             |
|------------------|--------------------------------------------------------------------------|------------------|-----------|-------------|
| NO               | <b>KEGIATAN</b>                                                          | TIK              | WAKTU     | <b>FORM</b> |
| 1.               | Mulai menerima<br>pemberitahuan penggantian<br>password dari staff/dosen |                  | 1/2 hari  | $\sim$      |
| $\overline{2}$ . | Memberikan formulir<br>penggantian kepada<br>staff/dosen                 |                  | 1/2 hari  | $\sim$      |
| 3.               | Memberikan persetujuan                                                   |                  | 1/2 hari  | $\sim$      |
| 4.               | Menganti password                                                        |                  | 1/2 hari  | ×.          |
| 5.               | Password salah diperbarui                                                |                  | 1/2 hari  |             |
| 6.               | Selesai                                                                  |                  | $1/2$ har |             |

 **Gambar 3.13 sop intruksi kerja penggantian** *password*

#### **3.3 Kendala Yang Dihadapi**

Dalam pelaksanaan kerja profesi yang dijalankan praktikan mempunyai kendala yang muncul dari sisi internal maupun eksternal. Berikut beberapa kendala yang dihadapi oleh Praktikan selama kerja profesi berlangsung antara lain:

#### 1. Kendala yang dihadapi

a. Pemahaman dalam pembuatan sop

Kurangnya rasa pemahaman dalam pembuatan standar operasional prosedur. Pada pelaksanaan kerja profesi (kp) praktikan sempat merasa tidak terlalu paham dalam pembuatan standar operasional prosedur dengan flowchart dikarenakan praktikan blom dijelaskan secara detail mengenai tugas yang aja diberikan oleh pembimbing kerja di teknologi informasi dan komunikasi universitas pembangunan jaya.

b. jaringan yang terkadang kurang stabil

Dalam mengerjakan *project* yang sedang dijalankan yaitu perancangan standar operasional prosedur di teknologi informasi dan komunikasi universitas pembangunan jaya*,* praktikan menggunakan *draw.io dan wps office* dalam mengerjakannya. Dan terkadang jaringan dari pihak unit teknologi informasi dan komunikasi sangat berpengaruh dalam melaksanakan pembuatan standar operasional prosedur di unit teknologi informasi dan komunikasi universitas pembangunan jaya. Terkadang jaringan di ruangan teknologi informasi dan komunikasi mati mendadak dikarenkan faktor eksternal seperti hujan. c. *Task* yang diberikan kurang tersturuktur

Sehingga membuat praktikan pada saat mengerjakan *task* yang diberi. Praktikan merasa kebingungan dalam mengerjakan tugas diberikan oleh pembimbing lapangan kerja. Seperti memberikan pekerjaan yang mendadak sehingga kurangnya waktu yang memadai.

 $N$  G U

#### **3.4 Cara Mengatasi Kendala**

Dengan berbagai kendala yang terjadi dalam melaksanakan kerja profesi praktikan hampir berenti mencoba. Praktikan terus berupaya untuk mengatasi kendala-kendala yang ada agar terus bisa menyelesaikan kerja profesi yang sedang berlangsung pada saat itu. Beberapa cara praktikan dalam mengatasi kendala yang praktikan hadapi sebagi berikut :

1. Kendala internal

a. Pemahaman dalam pembuatan sop

Praktikan melakukan pertemuan dengan pembimbing lapangan kerja dan melakukan diskusi mengenai pembuatan standar operasional prosedur di universitas pembangunan jaya. Pada pertemuan diskusi praktikan bertemu dengan pembimbing lapangan kerja dan berdisku supaya tidak terjadi kesalah pahaman dalam mengerjakan standar operasional prosedur b. Jaringan yang kurang stabil

Dalam mengatasi jaringan yang kurang stabil atau koneksi yang tidak baik, praktikan selalu membawa *handphone* yang sudah terisi dengan quota. Quota yang sudah terisi bisa di gunakan oleh Praktikan dalam mengerjakan tugas yang di beri oleh pembimbing lapangan. Jaringan yang kurang stabil terkadang sangat menggangu apabila mengerjakan tugas belum di simpan ke dalam *file* tiba-tiba koneksi tidak stabil bahkan putus, praktikan selalui siap quota agar ketika jaringan mati praktikan bisa menggunakan *Hotspot.*

c. Praktikan selalu siap ketika ada panggilan dari pembimbing lapangan kerja. Pada saat praktikan mendapatkan *task* dari pembimbing lapangan kerja praktikan berusaha untuk siap dalam tugas yang di beri oleh pembimbing laangan kerja.

TNGU

### **3.5 Pembelajaran Yang Diperoleh dari Kerja Profesi**

Pembelajaran yang praktikan peroleh dalam menjalankan kegiatan kerja profesi di teknologi informasi dan komunikasi universitas pembangunan jaya. Banyak sekali ilmu yang praktikan dapatkan dalam masa menjalankan kerja profesi di Bagian teknologi informasi dan komunikasi universitas pembangunan jaya*.* Praktikan mendapatkan ilmu akademik dan pengalaman kerja pada masa menjadi mahasiswa. Dan praktikan berkesempatan mendapatkan pengalaman dan pembelajaran langsung mengenai pembelajaran yang praktikan lakukan pada saat menjalankan perkuliahan di sistem informasi universitas pembangunan jaya. Praktikan mendapatkan pembelajaran bagaimana merancang standar operasional prosedur.

Pada saat menjalankan kerja profesi praktikan mendapatkan pengalaman bagaimana dunia kerja yang sesungguhnya sehingga dapat menyiapkan diri di masa berikutnya yaitu pada saat lulus kuliah. Dalam masa kerja profesi praktikan mendapatkan pengalaman saat *briefing* dengan pembimbing lapangan kerja. Praktikan mendapatkan ilmu komunikasi saat melakukan kerja profesi, ilmu komunikasi yaitu berkomunikasi dengan rekanrekan dan pembimbing lapangan kerja. Praktikan juga mendapatkan pengalaman beradaptasi dengan lingkungan baru yaitu lingkungan kerja profesi.

Pada saat menjalankan kerja profesi tentunya praktikan tidak menjalankan kerja profesi sendirian. Praktikan di bantu oleh rekan-rekan, pembimbing lapangan kerja dan dosen pembimbing. Praktikan mendapatkan banyak pembelajaran saat melakukan kerja profesi di teknologi informasi dan komunikasi universitas pembangunan jaya.

NGU

38